# 使用说明书

# 注意事项

1、请按照本文规定的工作参数使用,否则可能会对本产品造成严重的损坏!

2、在关节运行时不可切换控制方式,如需切换需要发送停止运行命令后再做切 换。

3、使用前请检查各部件是否完好,如发生部件缺失、损坏请及时联系技术支 持。

4、请勿随意拆卸电机,以免出现无法恢复的故障。

5、确保电机连接时无短路,接口按要求正确连接。

## 法律声明

在使用本产品前,请用户务必仔细阅读本手册,按照本手册内容操作本产 品。如用户违反本手册内容使用本产品,造成的任何财产损失、人身伤害事 故,本公司不承担任何责任。 因本产品由众多零部件构成,切勿让儿童接触本 产品,以免发生意外事故。为延长产品使用寿命,请勿在高温、高压环境中使 用本产品。本手册在印刷时已尽可能的包含各项功能介绍和使用说明。但由于 产品功能不断完善、设计变更等,仍可能与用户购买的产品有不符之处。

## 售后政策

本产品售后服务严格依据《中华人民共和国消费者权益保护法》、《中华 人民共和国产品质量法》实行售后服务,服务内容如下:

1、保修期限及内容

(1)凡在线上渠道下单购买本产品的用户,可在自签收次日起七日内享受无理 由退货服务。退货时用户须出示有效购买凭证,并退回发票。用户须保证退货 商品保持原有品质和功能、外观完好、商品本身及配件的商标和各种标识完整 齐全,如有赠品需一并退回。如果商品出现人为损坏、人为拆机、包装箱缺 失、零配件缺失的情况,不予办理退货。 退货时产生的物流费用由用户承担 (收费标准见"售后服务收费标准")。如果用户未结清物流费用,将按实际 发生额从退款金额中扣除。 自收到退货商品之日起七日内向用户返还已支付的 货款。退款方式与付款方式相同。具体到账日期可能会受银行、支付机构等因 素影响。

(2)本产品保修期为 1 年。

(3)自用户签收次日起 7 天内,发生非人为损坏性能故障,经由富兴售后服务 中心检测确认后,为用户办理退货业务,退货时用户须出示有效购买凭证,并 退回发票。如有赠品需一并退回。

(4)自用户签收次日起 7 天后至 15 天内,发生非人为损坏性能故障,经由富 兴售后服务中心检测确认后,为用户办理换货业务,更换整套商品。换货后, 商品本身三包期重新计算。

(5)自用户签收次日起 15 天后至 365 天内,经由富兴售后服务中心检测确认 后,属于产品本身质量故障,可免费提供维修服务。更换的故障产品归富兴公 司所有。无故障产品,将原样返回。本产品经过各项严格检测后出厂,如有非 产品本身质量故障,我们将有权拒绝用户的退换货需求。

本手册售后政策若与店铺售后政策不一致的,以店铺的售后政策为准。

- 2、非保修条例以下情况不属于保修范围:
- 1. 超出保修条款所限定的保修期限。
- 2. 未按照说明书要求,错误使用造成的产品损坏损毁。
- 3. 不当的操作、维修、安装、改装、测试等不正当使用造成的损坏损毁。
- 4. 非质量故障引起的常规机械损耗、磨损。

5. 非正常工况下造成的损坏,包括但不限于跌落、撞击、液体浸入、剧烈撞击 等。

6. 天灾(如水灾、火灾、雷击、地震等)或不可抗击力造成的损坏。

- 7. 超过峰值扭矩使用造成的损坏。
- 8. 非富兴原装正品或无法提供合法购买凭证。
- 9. 其他非产品的设计、技术、制造、质量等问题导致的故障或损坏。
- 10. 将本产品应用于商业用途。

如果出现上述情况,用户需自行支付费用。

# 1 电机规格参数

## 1.1 外形及安装尺寸

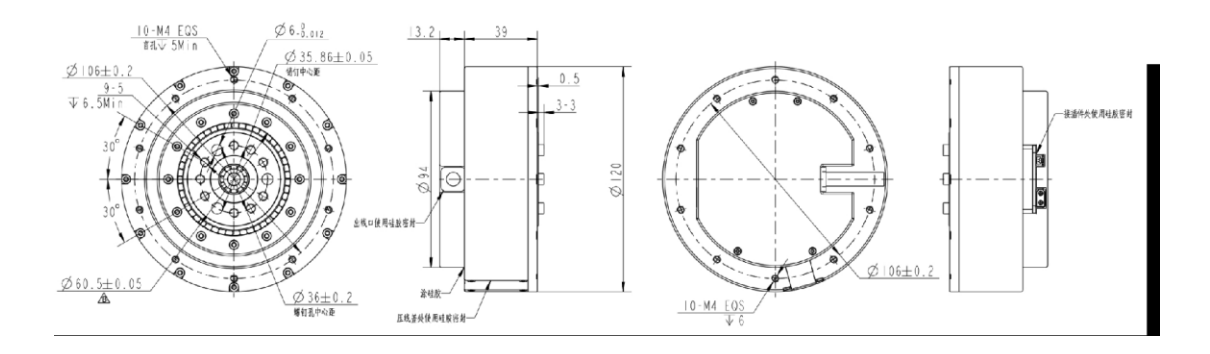

固定时螺丝深入长度请勿超过机壳螺纹深度

## 1.2 标准使用状态

1.2.1 额定电压: 48 VDC 1.2.2 使用电压范围: 24V—60 VDC 1.2.3 额定负载 (CW): 40 N.m 1.2.4 运转方向: CW/CCW 从出轴方向看 1.2.5 使用姿势: 出轴方向为水平或者垂直 1.2.6 标准使用温度:25±5℃ 1.2.7 使用温度范围:-20~50℃ 1.2.8 标准使用湿度:65% 1.2.9 使用湿度范围:5~85%,无凝露 1.2.10 保存温度范围:-30~70℃ 1.2.11 绝缘等级:Class B

# 1.3 电气特性

1.3.1 空载转速:200 rpm±10% 1.3.2 空载电流: 2 Arms 1.3.3 额定负载: 40 N.m 1.3.4 额定负载转速:167rpm±10% 1.3.5 额定负载相电流(峰值):27Apk±10% 1.3.6 峰值负载:120 N.m 1.3.7 最大负载相电流(峰值):90Apk±10% 1.3.8 绝缘电阻/定子绕组:DC 500VAC, 100M Ohms 1.3.9 耐高压/定子与机壳: 600 VAC, 1s, 2mA 1.3.10 电机反电势:16.9Vrms/krpm±10% 1.3.11 转矩常数:2.1N.m/Arms 1.3.12 T-N 曲线

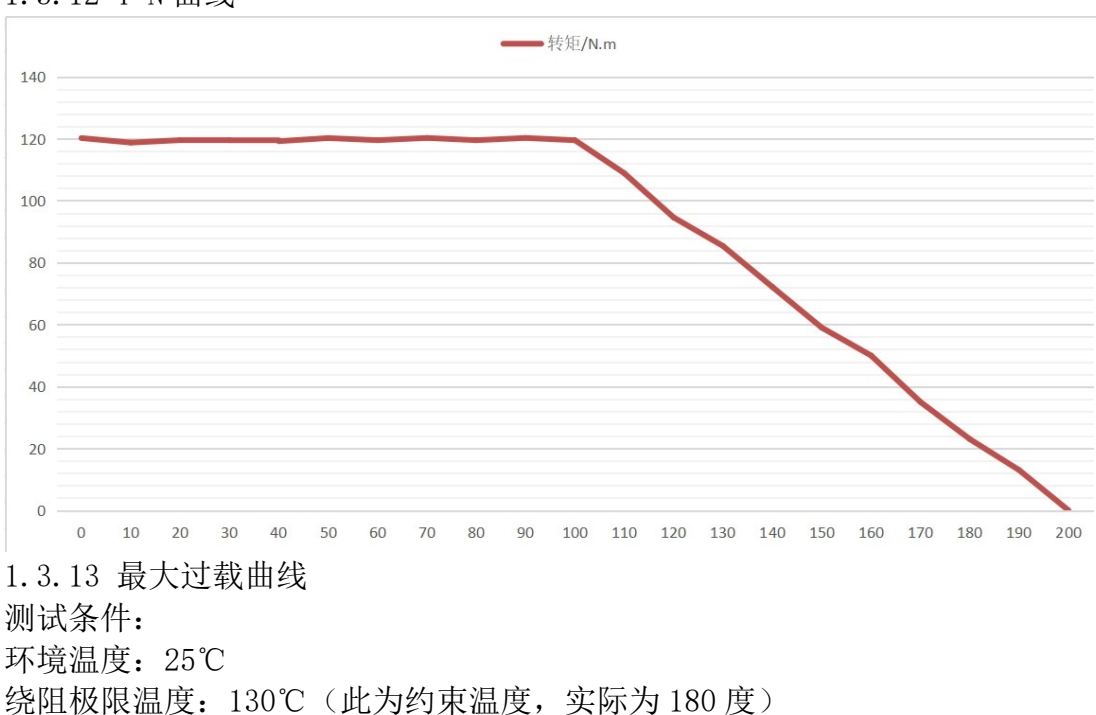

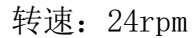

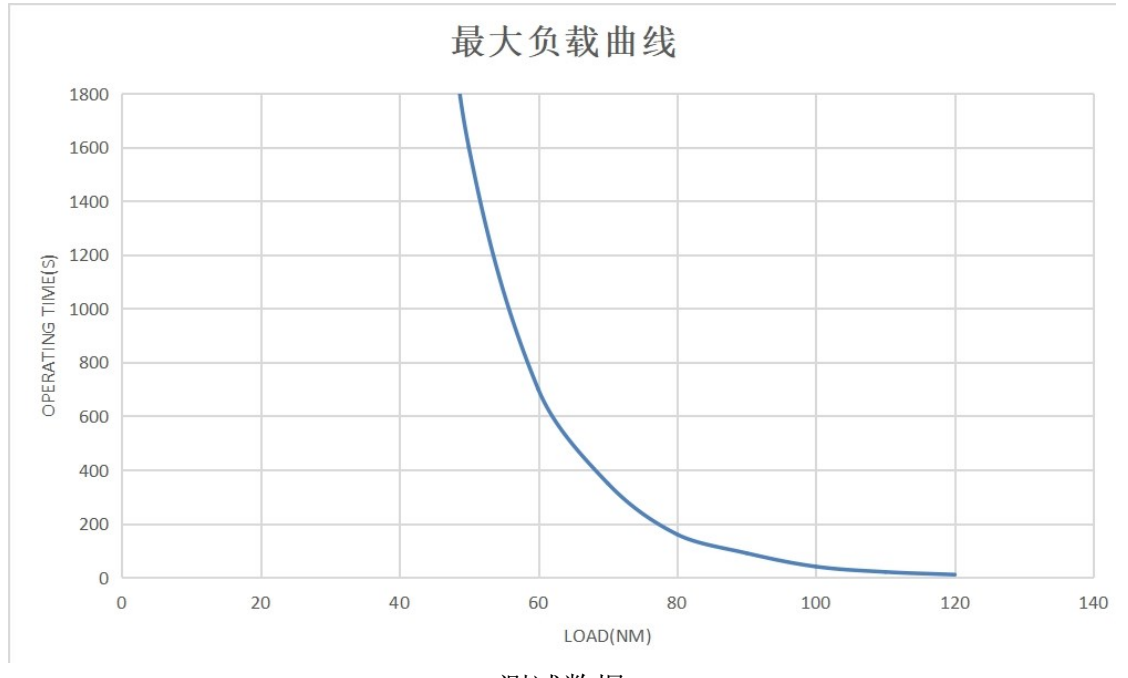

#### 测试数据

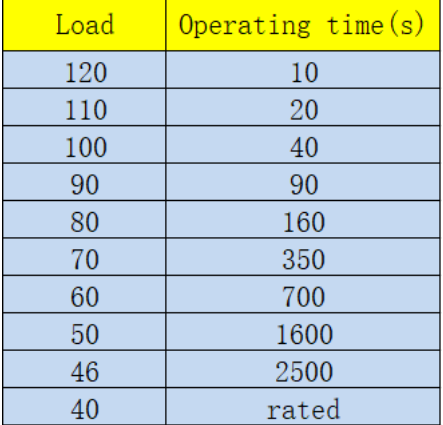

# 1.4 机械特性

1.4.1 重量:1420g±20g 1.4.2 极数:42 极 1.4.3 相数:3 相 1.4.4 驱动方式:FOC 1.4.5 减速比:9:1

# 2 驱动器产品信息

# 2.1 驱动器产品规格

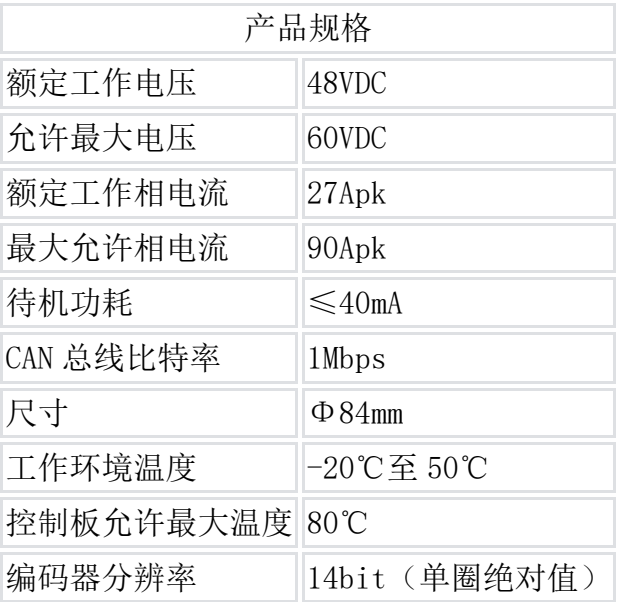

# 2.2 驱动器接口定义

## 2.2.1 驱动器接口定义

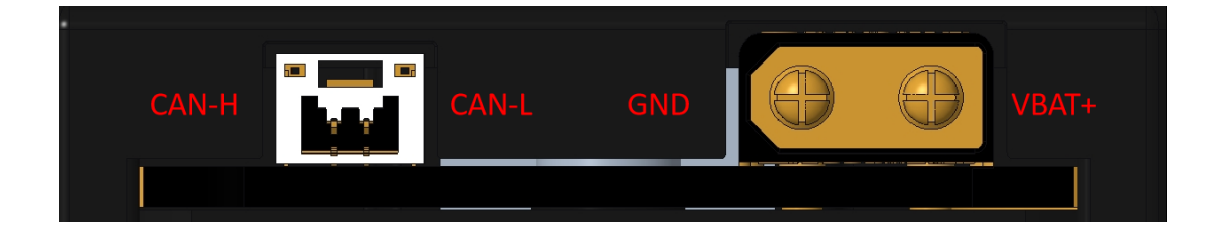

2.2.2 驱动器线束定义

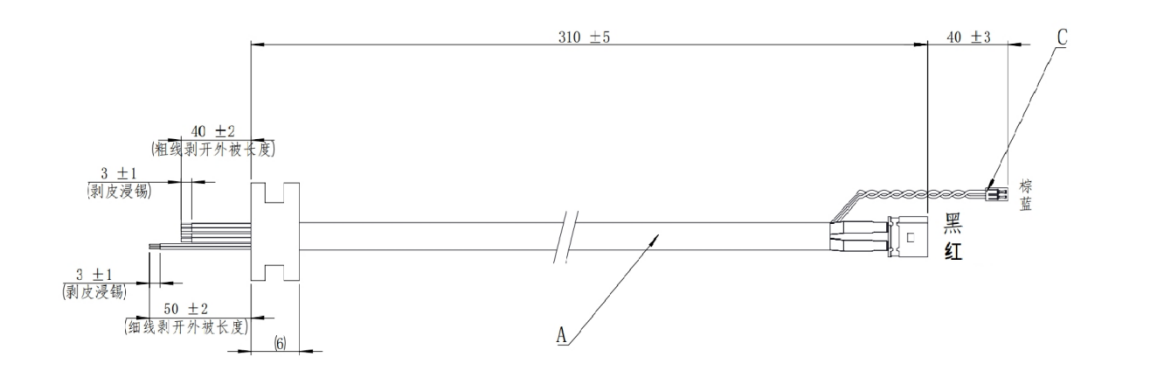

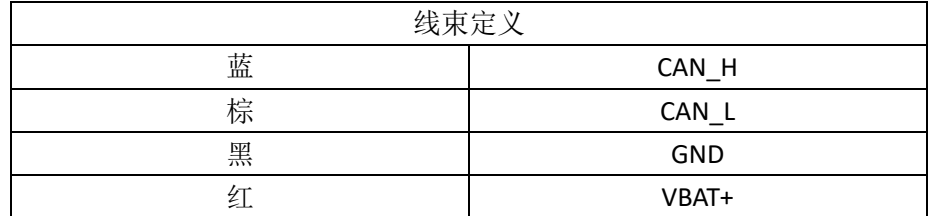

#### 2.2.3 驱动器接口推荐品牌及型号

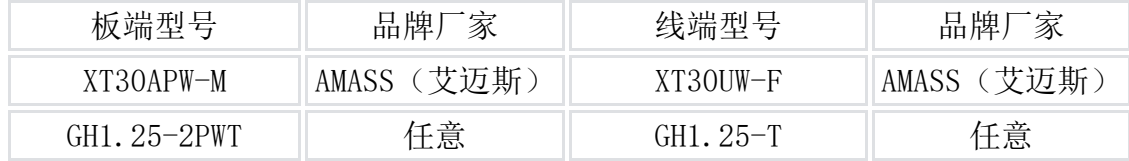

## 2.4 主要器件及规格

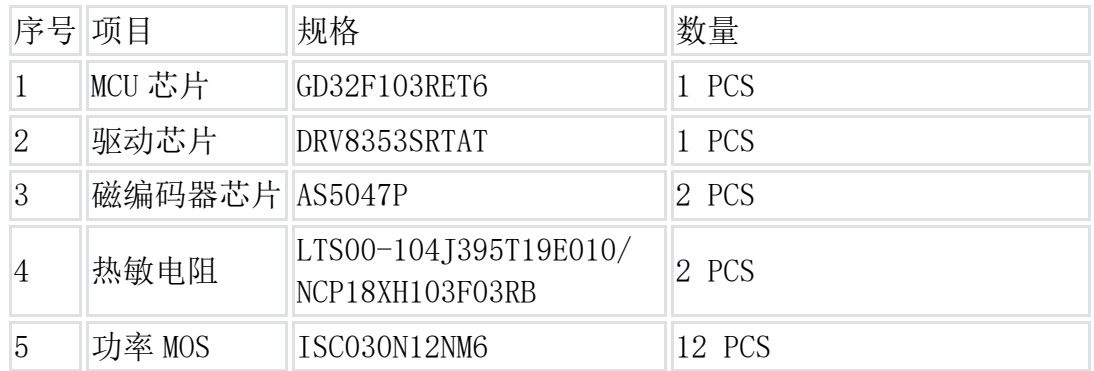

# 3 上位机使用说明

## 3.1 硬件配置

关节电机采用 CAN 通信方式,通信线有两根,通过 can 转 USB 工具与调试 器相连, 调试器需要提前安装 ch340 驱动, 默认工作在 AT 模式。

需要注意的是,我们是根据特定的 can 转 USB 工具开发的调试器,因此需 要用我们推荐的串口工具来进行调试器调试,如果想要移植到其他调试器平台 可以参照说明书的第三章进行开发。

can 转 USB 工具推荐使用官方的 USB-CAN 模块, 对应串口协议的帧头为 41 54, 帧尾为 0D 0A。

# 3.2 上位机界面及说明

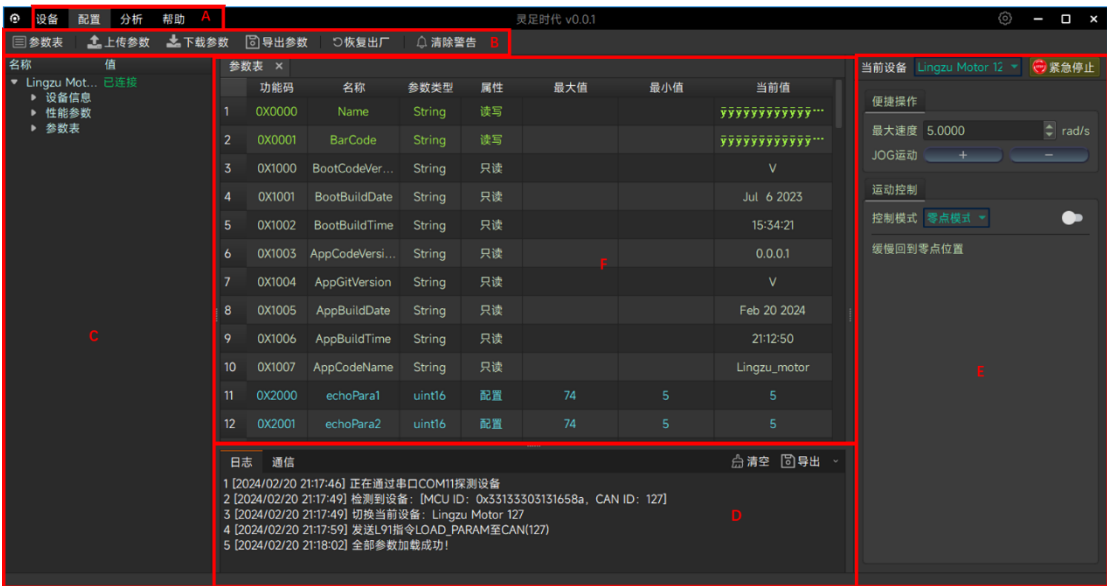

#### 主要包括:

- A. 模块选择
	- 设备模块
	- 配置模块
	- 分析模块
	- 帮助模块
- B. 子模块选择

设备模块包括

- 连接或断开电机设备
- 电机设备信息
- 电机编码器标定
- 修改电机 CAN ID
- 设置电机的机械零位
- 电机程序升级

配置模块包括:

- 参数表,可以查看并修改电机参数
- 上传参数,可以将电机中参数上传到参数表中
- 下载参数,可以将参数表中数据下载到电机中
- 导出参数,可以将参数表中数据下载到本地
- 恢复出厂,可以将参数表中数据恢复出厂设置
- 清除警告,可以清除电机报错,如温度过高等

分析模块包括:

- 示波器,可以查看参数随时间变化曲线
- 频率,可以调整查看数据的频率
- 信道,可以配置查看的数据
- 开始、停止绘图
- 输出波形数据到本地

#### 帮助模块包括:

- 使用说明,可以打开使用说明书
- 关于,可以查看软件信息

#### C. 电机信息查询

- 设备信息
- 参数表信息
- D. 数据栏
	- 日志信息
	- 通信信息
- E. 运行调试区
	- 选择设备
	- 便捷操作区,可以快速控制电机正反转
	- 运动控制区,可以控制电机按各模式运行

F. 子模块显示区

# 3.3 电机设置

#### 3.3.1 电机连接设置

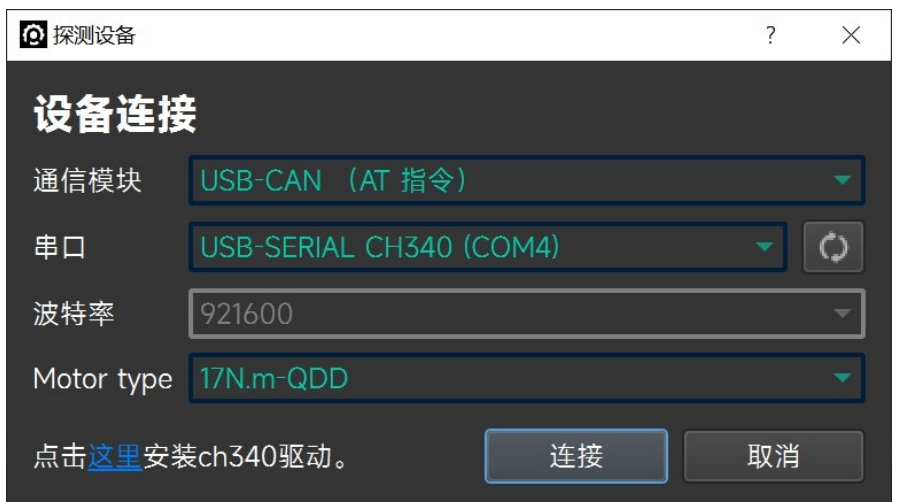

连接 can 转 USB 工具(安装 ch340 驱动, 默认工作在 AT 模式),点击设备 模块中的连接子模块,选择对应串口连接、电机类型,点击连接。

#### 3.3.2 基本设置

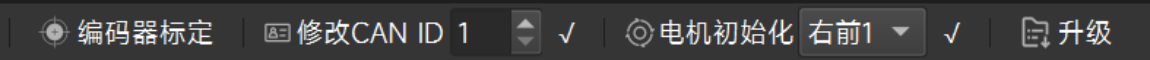

(1)修改电机 id 号。

(2)电机磁编标定,电机板与电机重新安装,或电机三相线重新换顺序连接 等,需要重新进行磁编标定。

(3)设置零位(掉电丢失),设置当前位置为 0。

(4)电机程序升级,当电机程序有更新时,点击升级按钮选中升级文件即可进 行升级。

#### 3.3.3 参数表

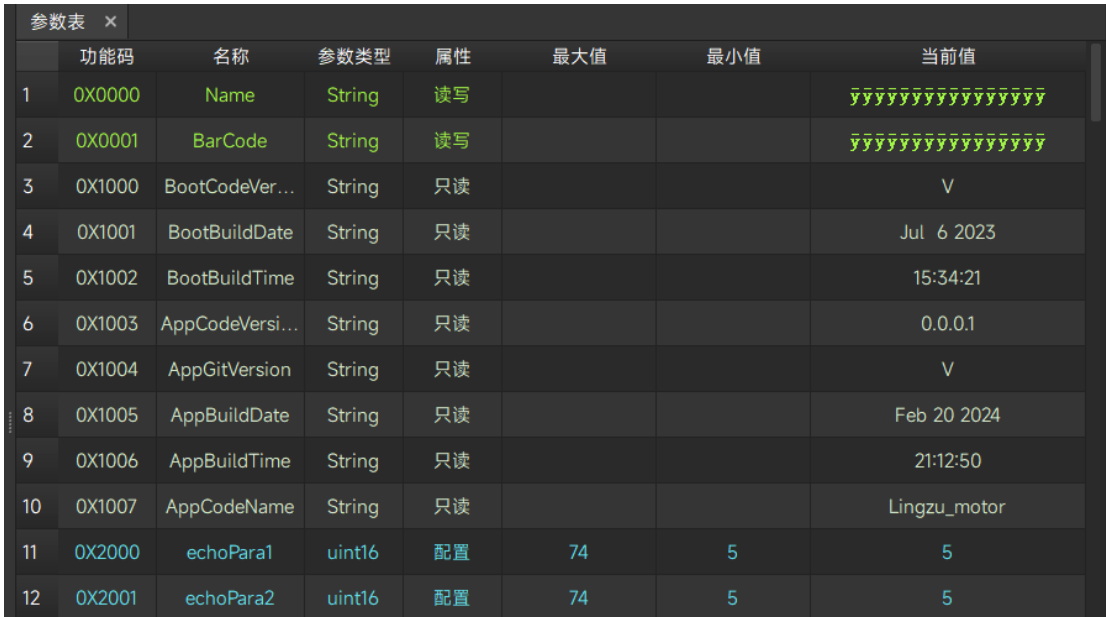

成功连接电机后,点击配置模块中的参数表模块,日志中会显示全部参数 加载成功,说明成功读取到电机相关参数(注:参数表需要在电机处于待机状 态下进行配置,如果电机处于运行状态则无法进行参数表刷新),界面会显示 电机的相关参数,蓝色的参数为电机内部的存储参数,可以在相应参数后面的 当前值栏进行修改,点击下载参数可以将调试器中参数下载到电机中,点击上 传参数可以将电机中的参数上传到调试器中,电机恢复绿色参数为观测参数, 为采集得到的参数,可进行实时观测。

注:电机的转矩限制、保护温度、过温时间请勿随意更改。因违规操作本 产品导致对人体造成伤害,或对关节造成不可逆的损伤,我司将不承担任何法 律责任。

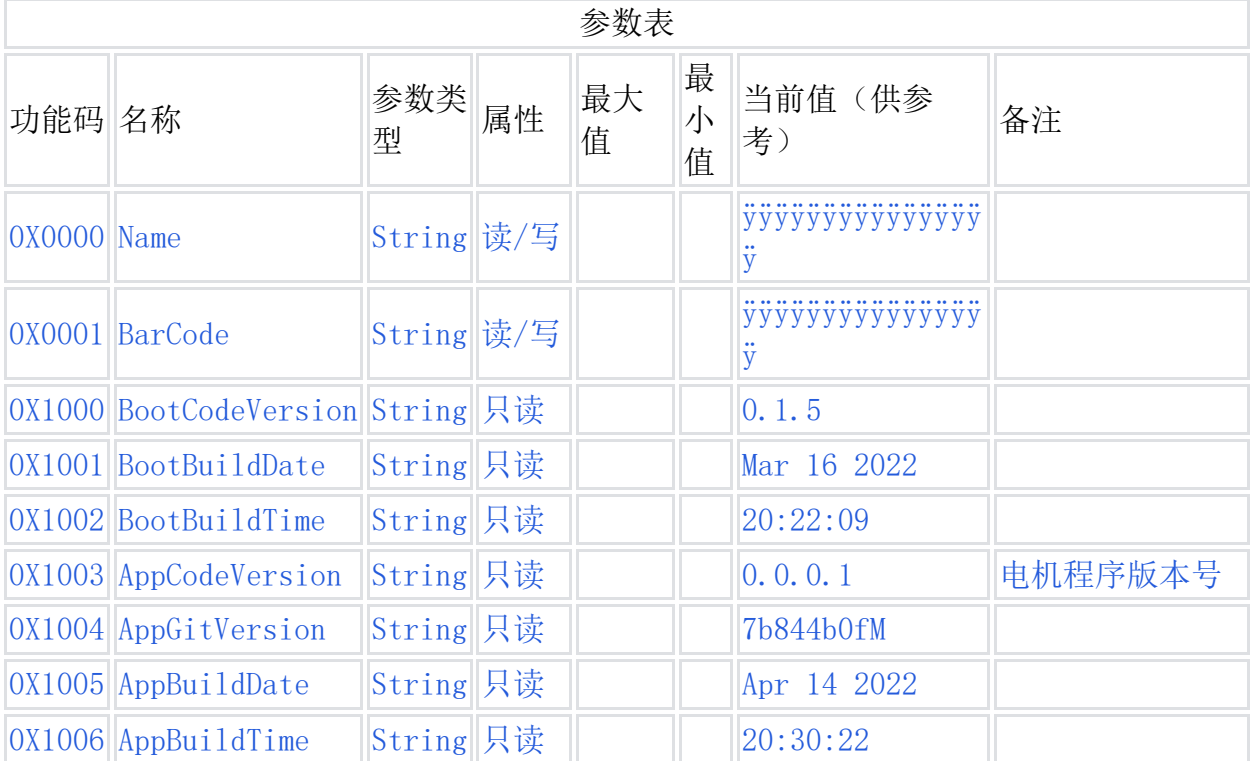

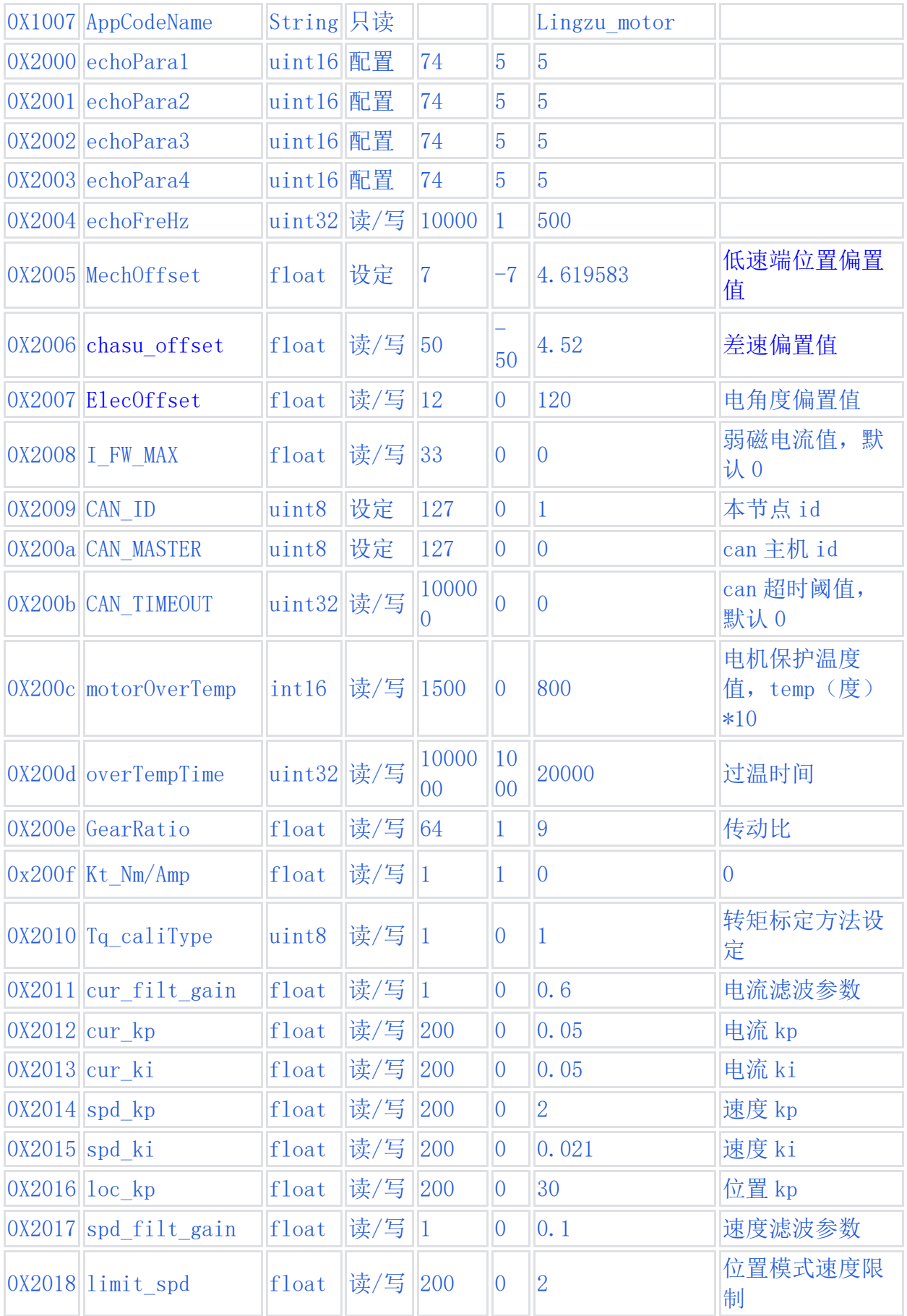

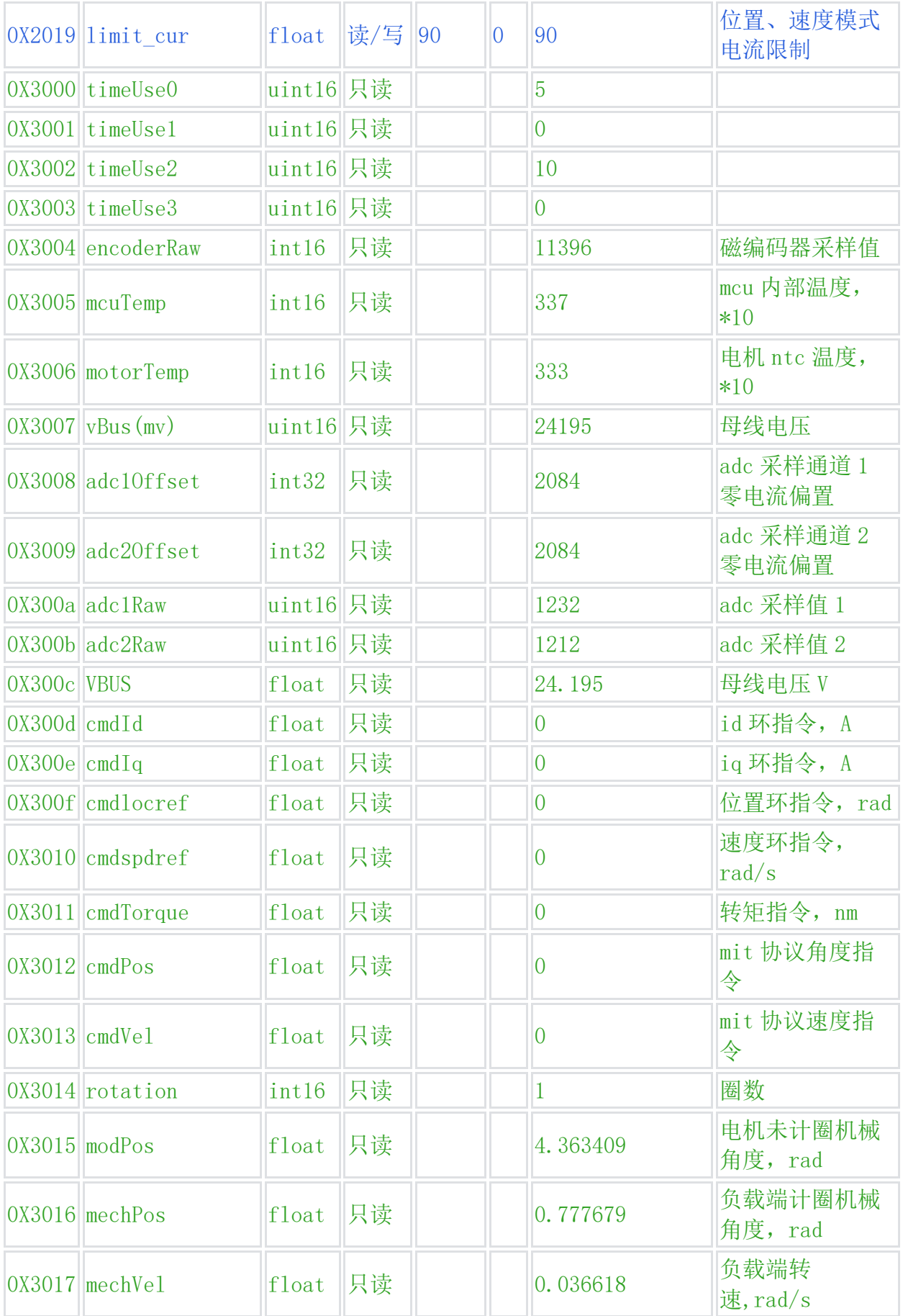

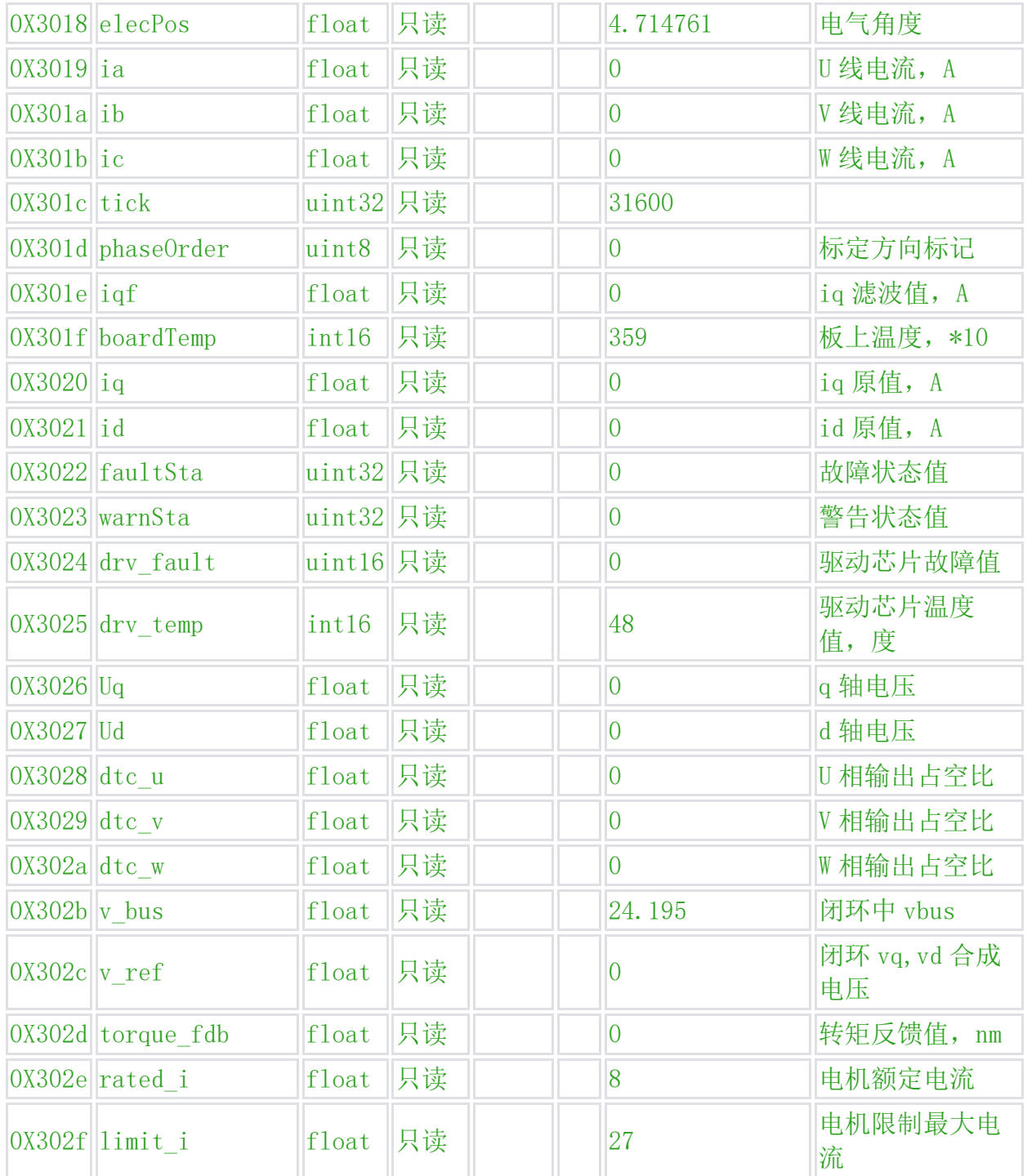

#### 3.3.4 示波器

该界面支持观看观察实时数据所生成的图谱,可观测的数据包括电机 Id/Iq 电流、温度、输出端实时转速、转子(编码器)位置、输出端位置等。 点击分析模块中的示波器模块,信道内选定合适的参数(参数含义可参考 3.3.3),设置输出频率后点击开始绘图即可观测数据图谱,停止绘图即可停止 观测图谱。

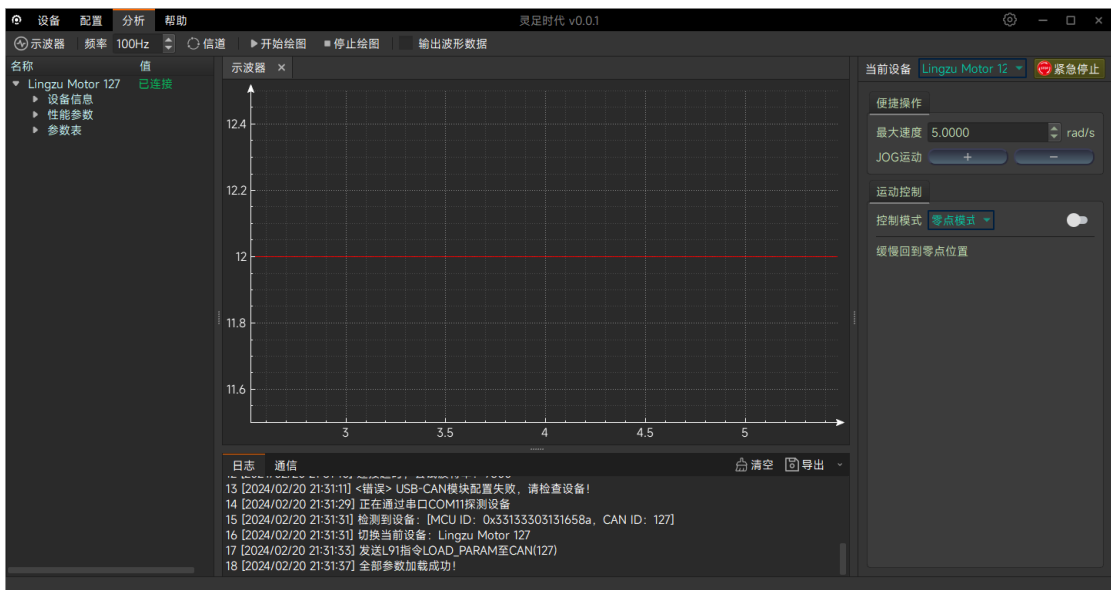

### 3.3.5 通信框指令说明

通信框指令示例:

41 54 90 07 e8 0c 08 05 70 00 00 01 00 00 00 0d 0a

含义如下

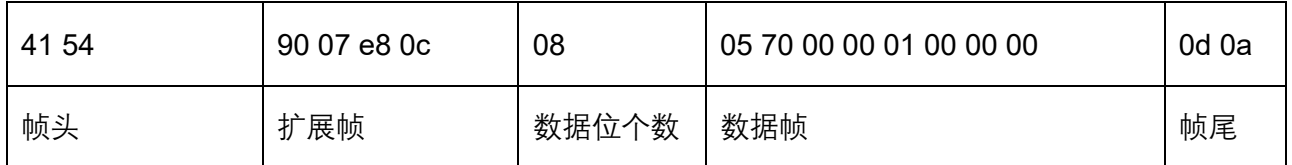

其中扩展帧 canid 转译为真实 canid 需要经过以下转换:

90 07 e8 0c 转换成二进制为 1001 0000 0000 0111 1110 1000 0000 1100, 去掉 右边的 100,则为 1 0010 0000 0000 1111 1101 0000 0001,将其转换为 16 进制,为 12 00 FD 01,对照通信协议说明,含义如下:

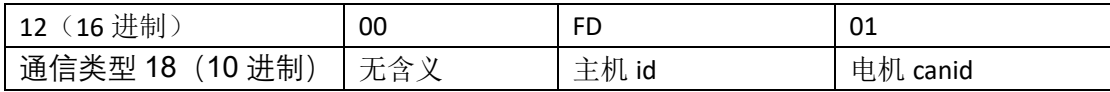

#### 3.3.6 can 通信故障保护

当 CAN\_TIMEOUT 值为 0 时, 该功能不启用 当 CAN\_TIMEOUT 值为非 0 时,当电机在一定时间段内没收到 can 指令时,电机进 入 reset 模式,12000 为 1s

# 3.4 控制演示

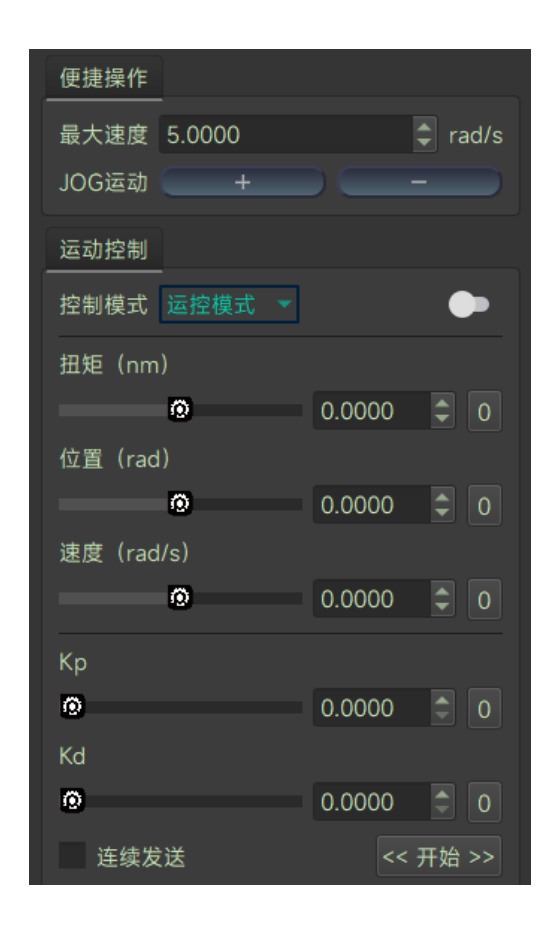

jog 运行:

设置最大速度,点击运行后,点击 JOG 运行即可让电机正反运行

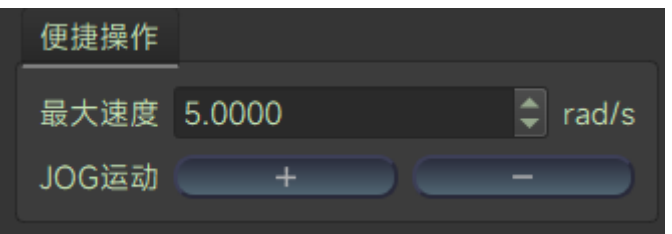

控制模式切换:

在运动模式界面可以进行电机控制模式的转换

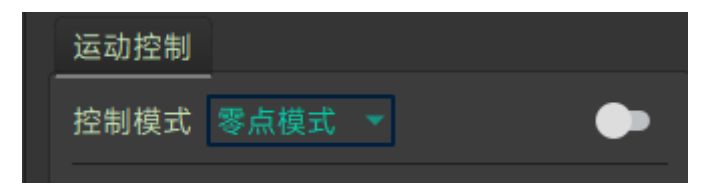

#### 3.4.1 零点模式

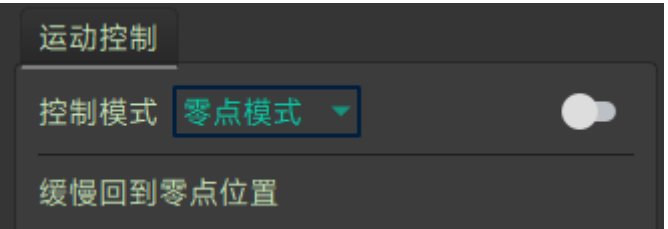

点击右侧开关按钮,电机会缓慢回到机械零位位置

### 3.4.2 运控模式

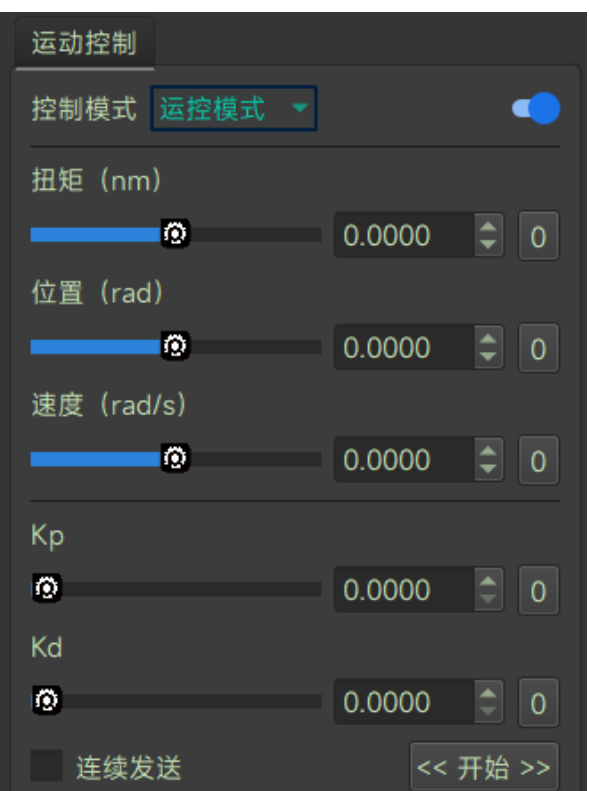

点击右侧开关按钮,然后设置五个参数值,点击开始或连续发送,电机将 返回反馈帧并按目标指令运行;再次点击右侧开关按钮,电机将停机。

## 3.4.2 电流模式

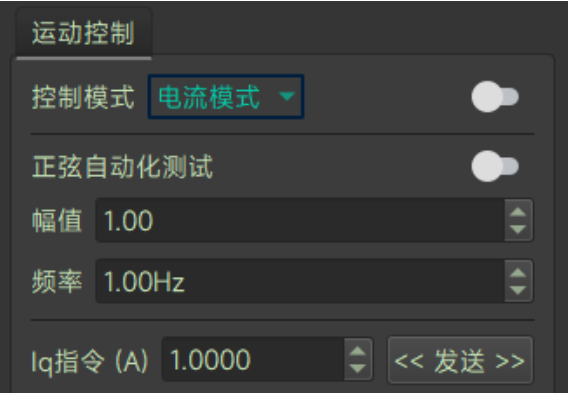

手动切换电流模式,点击右侧开关按钮,然后设置 Iq 电流指令值, 开始或 连续发送, 电机将跟随电流指令运行, 再次点击右侧开关按钮, 电机将停机。 点击控制模式右侧开关按钮,输入正弦化自动测试的幅值和频率,然后点 击正弦化自动测试右侧开关按钮, 电机的 iq(A)会按设定的幅值和频率来运 行。

#### 3.4.3 速度模式

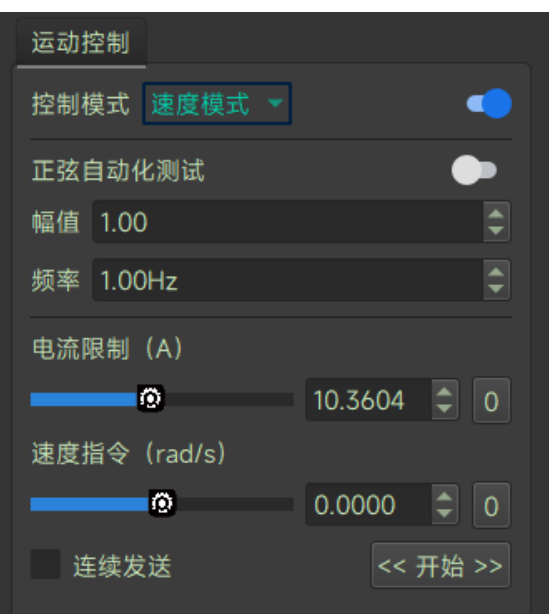

手动切速度模式,点击右侧开关按钮,然后设置速度指令值,开始或连续 发送,电机将跟随速度指令运行,再次点击右侧开关按钮,电机将停机。

点击控制模式右侧开关按钮,输入正弦化自动测试的幅值和频率,然后点 击正弦化自动测试右侧开关按钮, 电机的速度(rad/s)会按设定的幅值和频率 来运行。

#### 3.4.4 位置模式

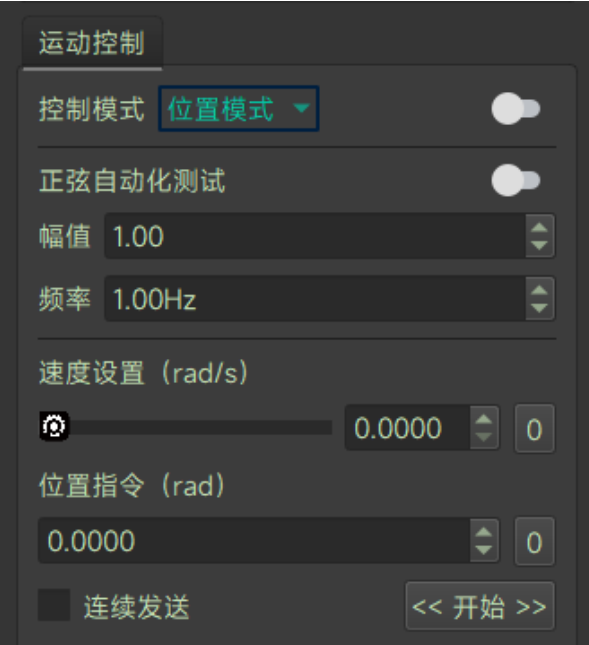

手动切换位置模式,点击右侧开关按钮,然后设置位置指令值(rad),开 始或连续发送,电机将跟随目标位置指令运行,再次点击右侧开关按钮,电机 将停机。可通过设置速度,修改位置跟随的最大速度。

点击控制模式右侧开关按钮,输入正弦化自动测试的幅值和频率,然后点 击正弦化自动测试右侧开关按钮, 电机的位置(rad)会按设定的幅值和频率来 运行。

## 3.5 固件更新

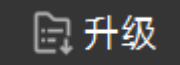

第一步,点击设备模块的升级,洗择待烧录 bin 文件:第二步,确认升 级,电机开始更新固件,进度完成后,电机更新完成,自动重启。

# 4 驱动器通信协议及使用说明

电机通信为 CAN 2.0 通信接口, 波特率 1Mbps, 采用扩展帧格式, 如下所示:

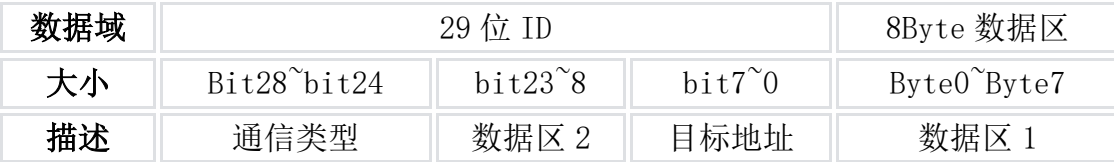

电机支持的控制模式包括:

运控模式:给定电机运控 5 个参数;

电流模式:给定电机指定的 Iq 电流;

速度模式:给定电机指定的运行速度;

位置模式:给定电机指定的位置,电机将运行到该指定的位置;

# 4.1 通信协议类型说明

# 4.1.1 获取设备 ID (通信类型 0) ; 获取设备的 ID 和 64 位 MCU 唯 一标识符

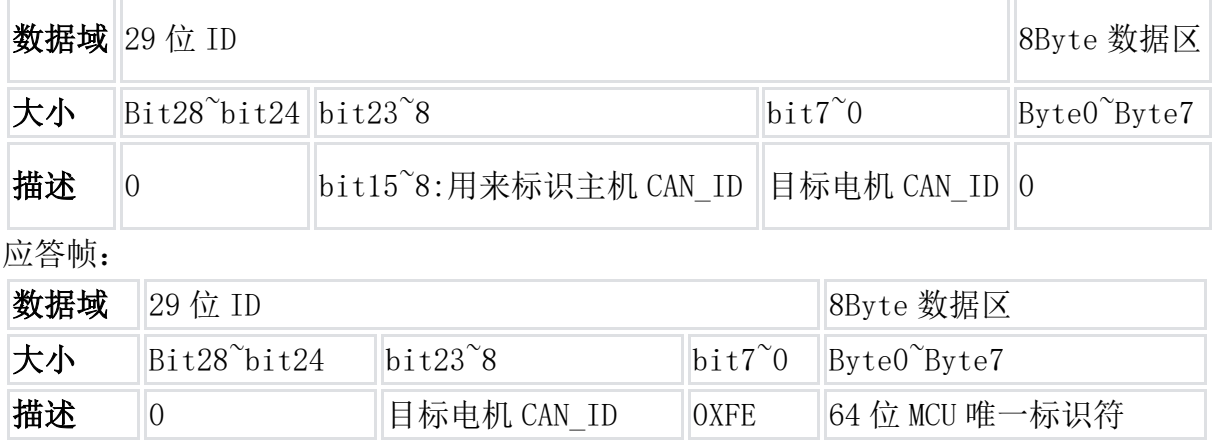

### 4.1.2 运控模式电机控制指令 (通信类型 1)用来向电机发送控制指

#### 令

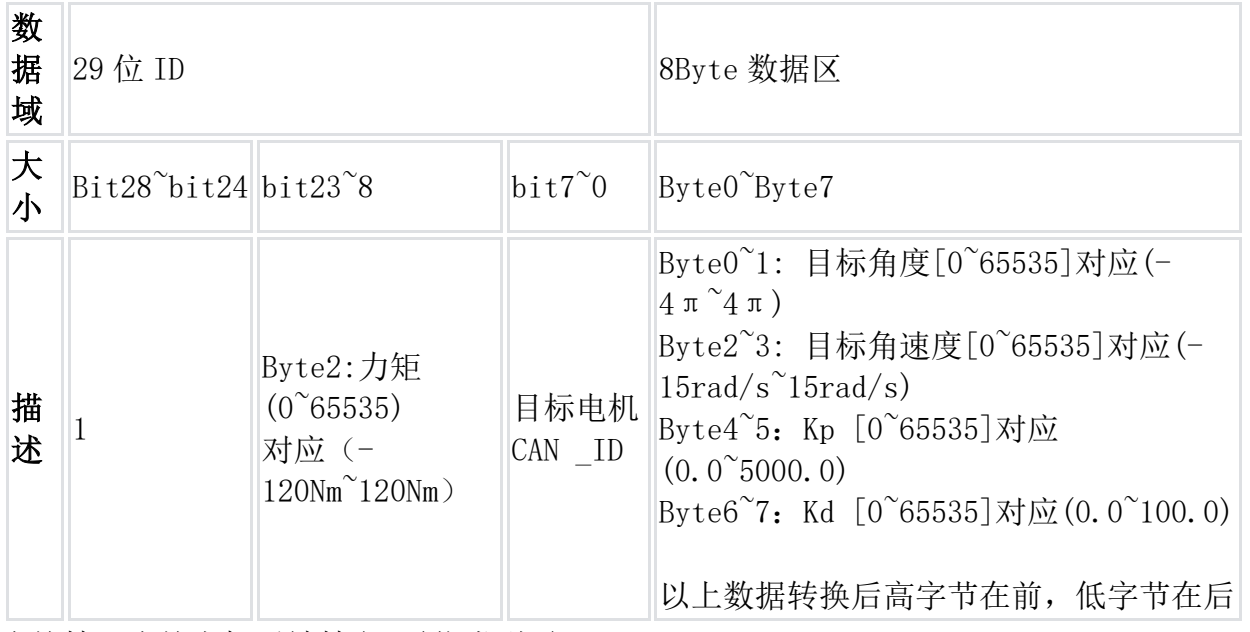

应答帧:应答电机反馈帧(见通信类型 2)

## 4.1.3 电机反馈数据 (通信类型 2) 用来向主机反馈电机运行状态

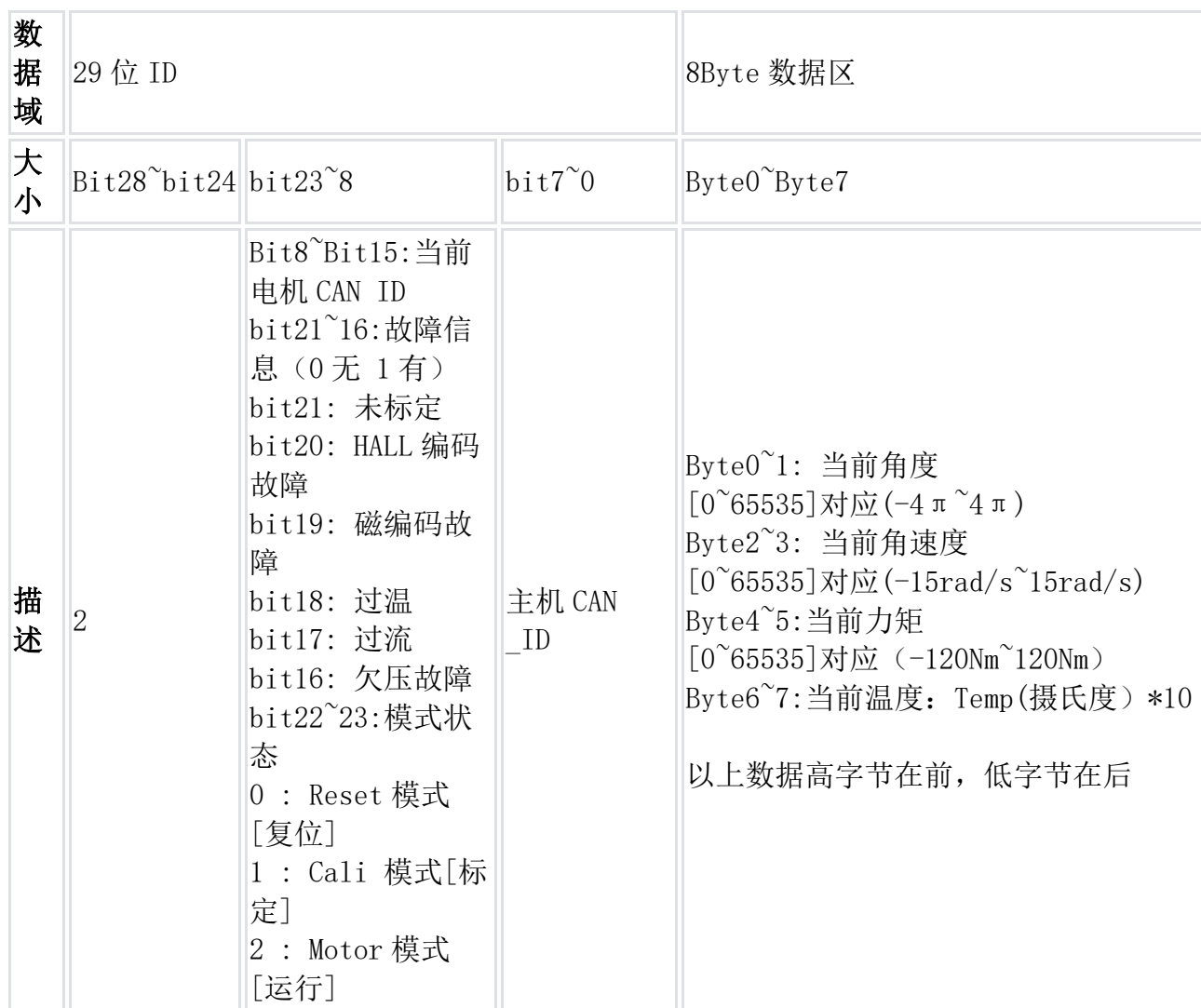

## 4.1.4 电机使能运行 (通信类型 3)

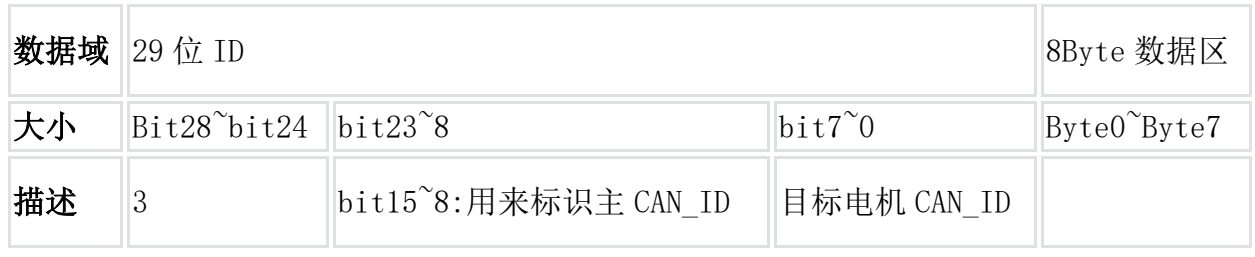

应答帧:应答电机反馈帧(见通信类型 2)

## 4.1.5 电机停止运行 (通信类型 4)

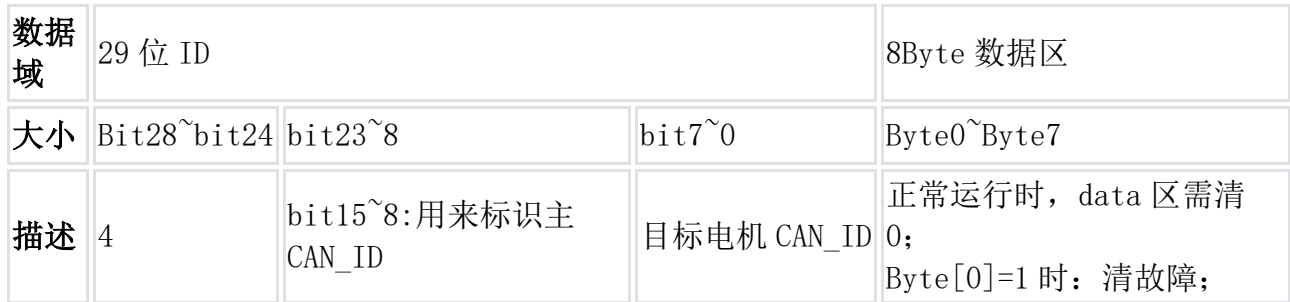

应答帧:应答电机反馈帧(见通信类型 2)

### 4.1.6 设置电机机械零位(通信类型 6)会把当前电机位置设为机械零

### 位(掉电丢失)

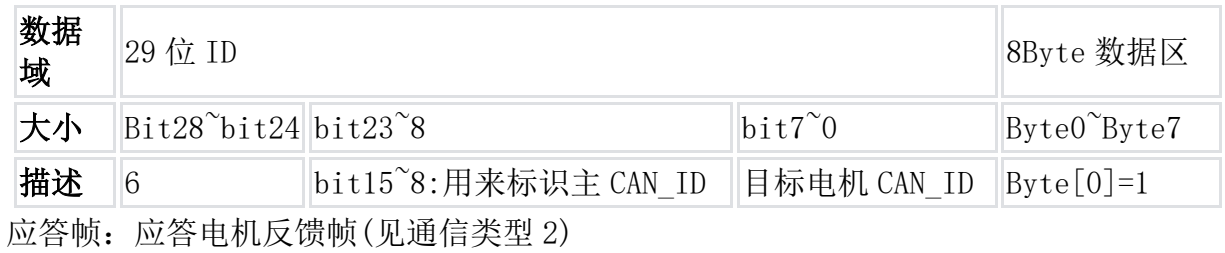

## 4.1.7 设置电机 CAN\_ID(通信类型 7)更改当前电机 CAN\_ID , 立即生

#### 效。

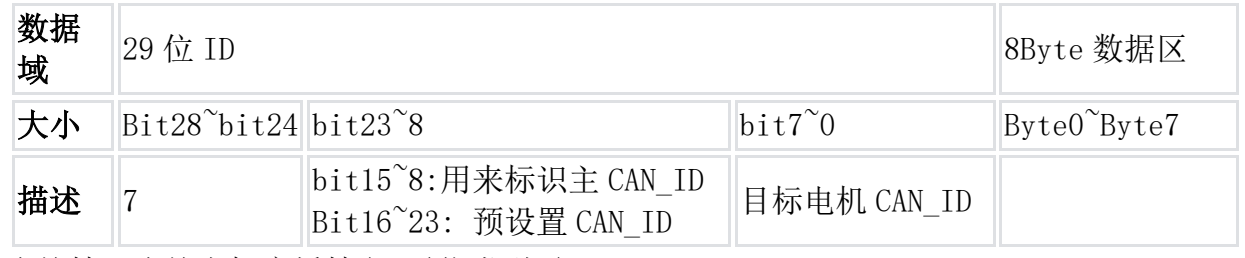

应答帧:应答电机广播帧(见通信类型 0)

### 4.1.8 单个参数读取(通信类型 17)

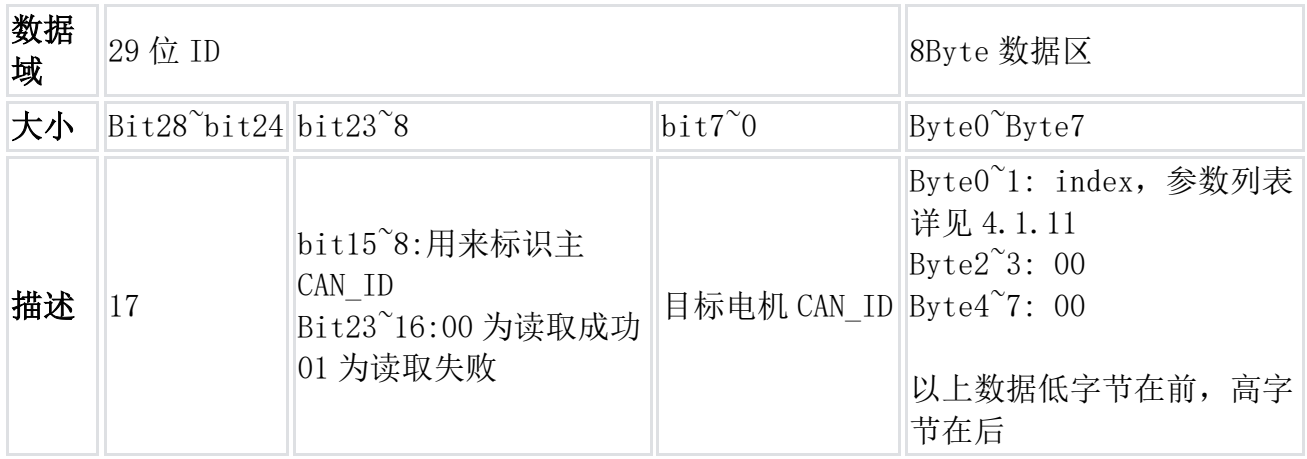

#### 应答帧:

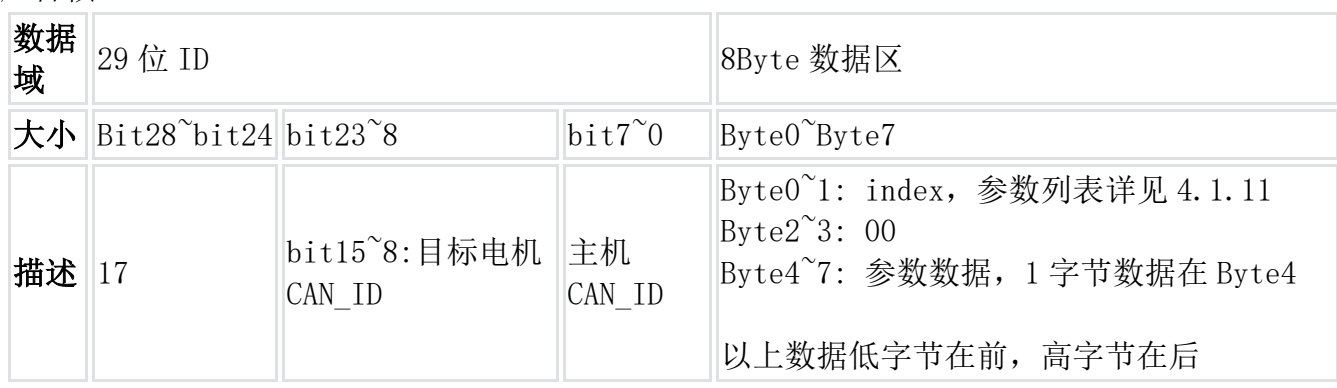

## 4.1.9 单个参数写入(通信类型 18) (掉电丢失)

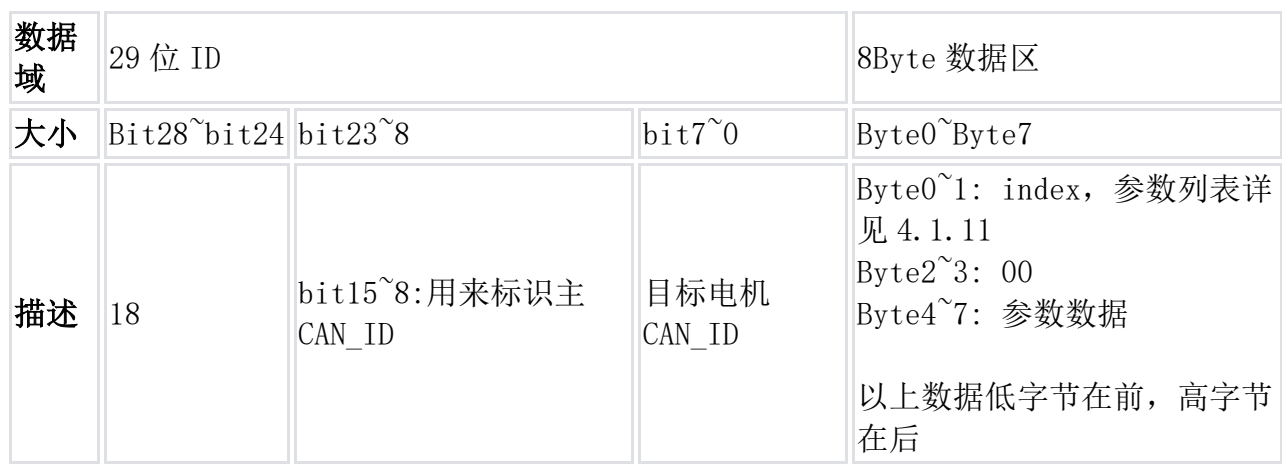

应答帧:应答电机反馈帧(见通信类型 2)

## 4.1.10 故障反馈帧 (通信类型 21)

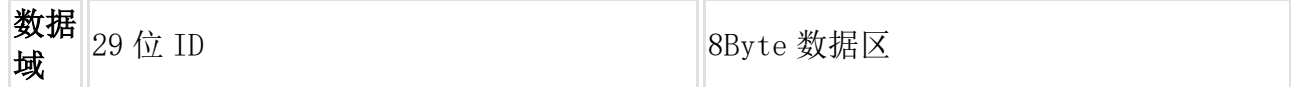

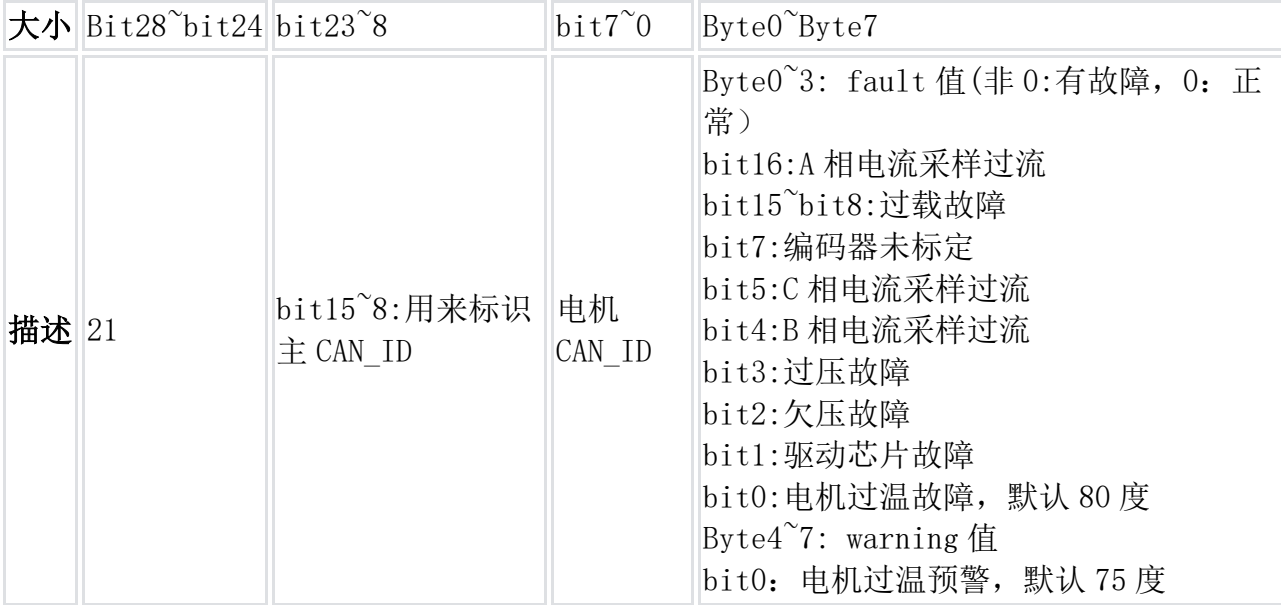

## 4.1.11 可读写单个参数列表

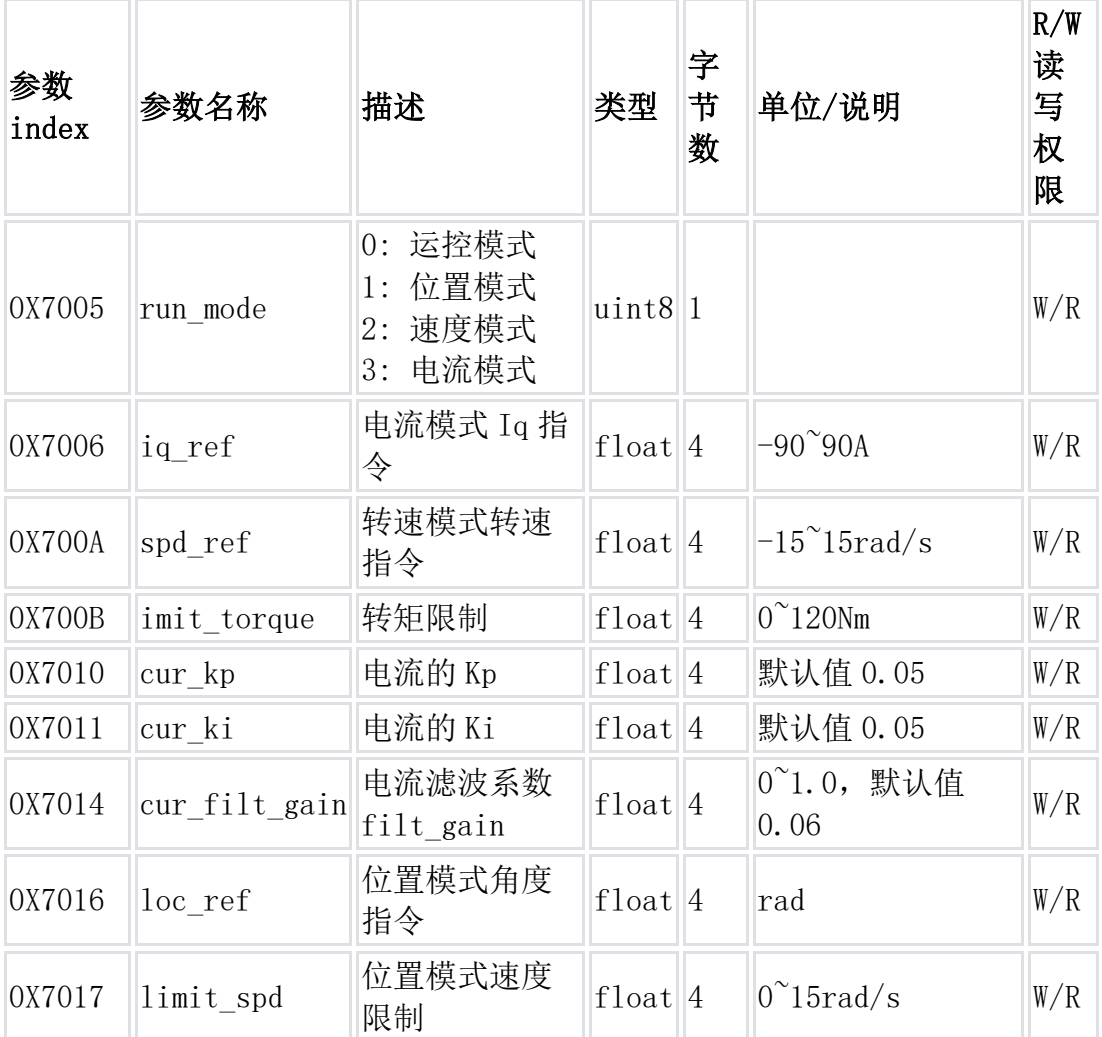

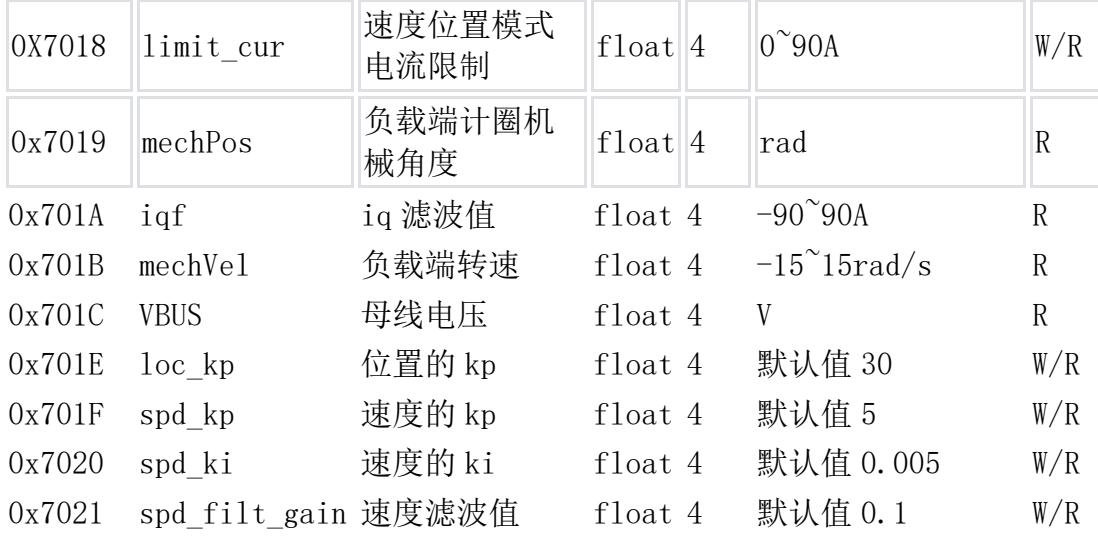

读取示例:

以读取 loc\_kp 为例: 读取指令为

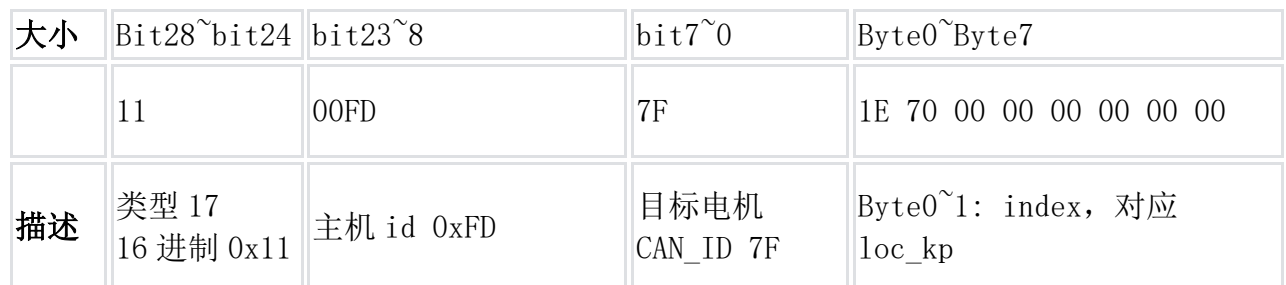

反馈指令为

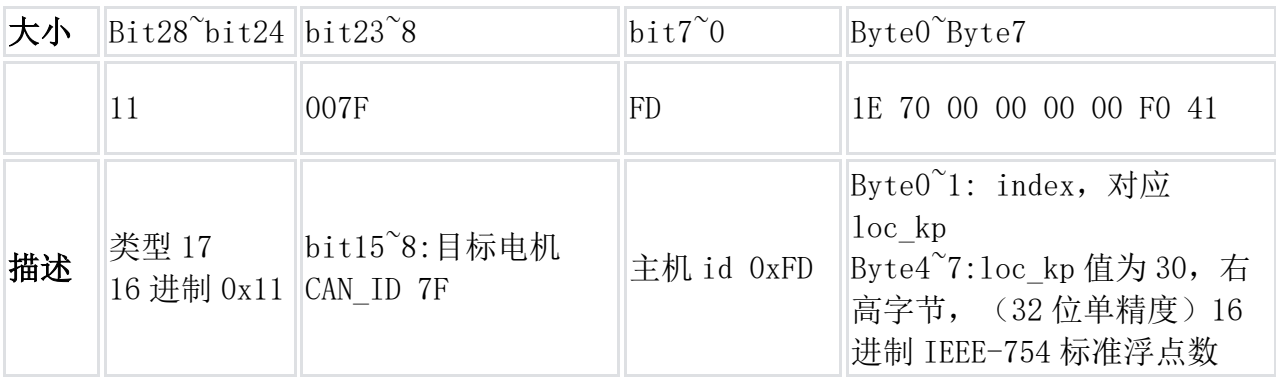

# 4.2 控制模式使用说明

4.2.1 程序样例

```
以下提供各种模式控制电机实例(以 gd32f303 为例)
下面为各种实例调用库,函数与宏定义
#define P_MIN -12.5f 
#define P_MAX 12.5f 
#define V_MIN -15.0f 
#define V_MAX 15.0f 
#define KP_MIN 0.0f 
#define KP_MAX 500.0f 
#define KD_MIN 0.0f 
#define KD_MAX 5.0f 
#define T_MIN -120.0f 
#define T_MAX 120.0f 
struct exCanIdInfo{ 
uint32 t id:8;
uint32_t data:16; 
uint32_t mode:5; 
uint32_t res:3; 
}; 
can receive message struct rxMsg;
can_trasnmit_message_struct txMsg={ 
 . tx sfid = 0,
 .txt efid = 0xff,
 .txt_f = CAN FT DATA,
 .txt\_ff = CAN\_FF\_EXTENDED,.tx dlen = 8,
}; 
#define txCanIdEx (((struct exCanIdInfo)&(txMsg.tx_efid))) 
#define rxCanIdEx (((struct exCanIdInfo)&(rxMsg.rx efid))) //将扩展帧
id 解析为自定义数据结构
int float to uint(float x, float x min, float x max, int bits){
 float span = x max - x min;
 float offset = x min;
 if (x > x max) x=x max;
 else if (x < x_{min}) x = x_{min};
 return (int) ((x\text{-offset})*( (float) ((1\langle \text{bits} )-1))/\text{span});
} 
#define can txd() can message transmit(CAN0, &txMsg)
#define can_rxd() can_message_receive(CAN0, CAN_FIFO1, &rxMsg) 
下面列举常见的通信类型发送:
1、电机使能运行帧(通信类型 3)
   void motor_enable(uint8_t id, uint16_t master_id) 
   { 
     txCanIdEx. mode = 3;
     txCanIdEx.id = id:
```

```
txCanIdEx.res = 0;txCanIdEx. data = master_id;txMsg.tx dlen = 8;
     txCanIdEx. data = 0;
     can txd();
   } 
2、运控模式电机控制指令(通信类型 1)
   void motor_controlmode(uint8_t id, float torque, float 
   MechPosition, float speed, float kp, float kd) 
   { 
     txCanIdEx. mode = 1;
     txCanIdEx.id = id;txCanIdEx.res = 0;txCanIdEx. data = float_to_uint(torque, T_MIN, T_MAX, 16);txMsg.tx dlen = 8;
     txMsg.tx_data[0]=float_to_uint(MechPosition, P_MIN, P_MAX, 16)\gg8;
     txMsg.tx data[1]=float to uint(MechPosition, P_MIN, P_MAX, 16);
     txMsg.tx data[2]=float to uint(speed, V_MIN, V_MAX, 16)>>8;
     txMsg.tx data[3]=float to uint (speed, V_MIN, V_MAX, 16);
     txMsg.tx_data[4]=float_to_uint(kp, KP_MIN, KP_MAX, 16)\gg8;
     txMsg.tx_data[5]=float_to_uint(kp,KP_MIN,KP_MAX,16);
     txMsg.tx_data[6]=float_to_uint(kd,KD_MIN,KD_MAX,16)>>8;
     txMsg.tx_data[7]=float_to_uint(kd,KD_MIN,KD_MAX,16);
     can_txd(); 
   } 
3、电机停止运行帧(通信类型 4)
   void motor reset(uint8 t id, uint16 t master id)
   { 
     txCanIdEx. mode = 4;
     txCanIdEx.id = id;
     txCanIdEx.res = 0;txCanIdEx. data = master id;txMsg.txdlen = 8;
     for (\text{uint8}_t \; \text{i=0}; \text{i} \< 8; \text{i++}){ 
       txMsg.tx data[i]=0;} 
     can_txd(); 
   } 
4、电机模式参数写入命令(通信类型 18,运行模式切换)
   uint8_t runmode; 
   uint16 t index;
   void motor modechange(uint8 t id, uint16 t master id)
   {
```

```
txCanIdEx. mode = 0x12;txCanIdEx.id = id;txCanIdEx.res = 0;txCanIdEx. data = master id;txMsg.tx dlen = 8;
     for(uint8_t i=0; i\le 8; i++){ 
       txMsg.tx_data[i]=0; 
     } 
     memcpy(&txMsg.tx data[0], &index, 2);
     memcpy(&txMsg.tx data[4], &runmode, 1);
     can txd();
   } 
5、电机模式参数写入命令(通信类型 18,控制参数写入)
   uint16_t index; 
   float ref; 
   void motor_write(uint8_t id, uint16_t master_id) 
   { 
     txCanIdEx. mode = 0x12;txCanIdEx.id = id;txCanIdEx.res = 0;
     txCanIdEx. data = master_id;txMsg.txdlen = 8;
     for(uint8_t i=0;i<8;i++)
     { 
       txMsg.tx data[i]=0;
     } 
     memcpy(&txMsg.tx data[0], &index, 2);
     memcpy(&txMsg.tx_data[4], &ref, 4);
     can_txd(); 
   }
```
#### 4.2.2 运控模式

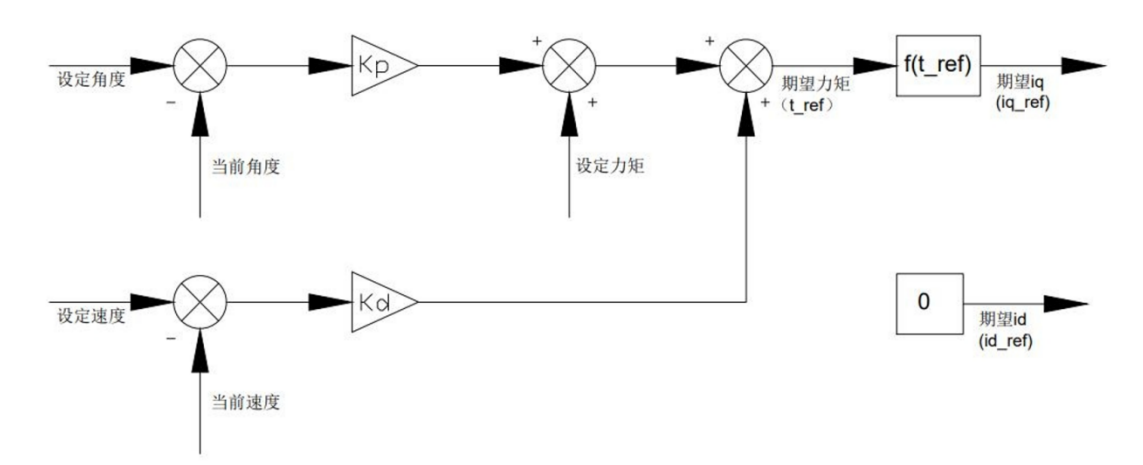

电机上电后默认处于运控模式; 发送电机使能运行帧(通信类型 3)-->发送运控模式电机控制指令(通信类型 1)-->收到电机反馈帧(通信类型 2)

#### 4.2.3 电流模式

发送电机模式参数写入命令(通信类型 18)设置 runmode 参数为 3 ---> 发送 电机使能运行帧(通信类型 3)--> 发送电机模式参数写入命令(通信类型 18) 设置 iq\_ref 参数为预设电流指令

#### 4.2.4 速度模式

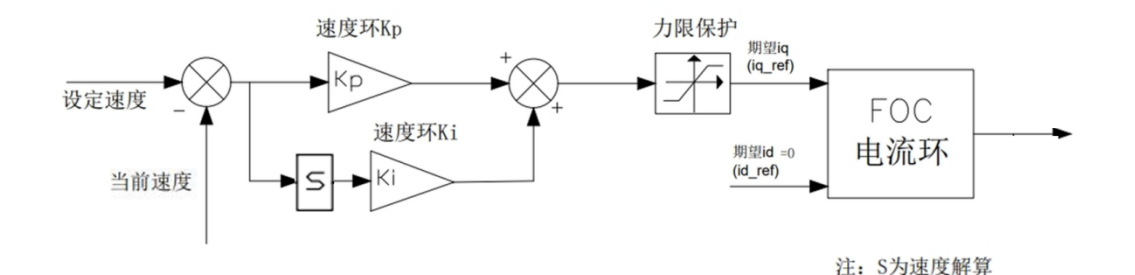

发送电机模式参数写入命令(通信类型 18)设置 runmode 参数为 2 ---> 发送 电机使能运行帧(通信类型 3)--> 发送电机模式参数写入命令(通信类型 18)设置 limit cur 参数为预设最大电流指令-->发送电机模式参数写入命令 (通信类型 18)设置 spd\_ref 参数为预设速度指令

#### 4.2.5 位置模式

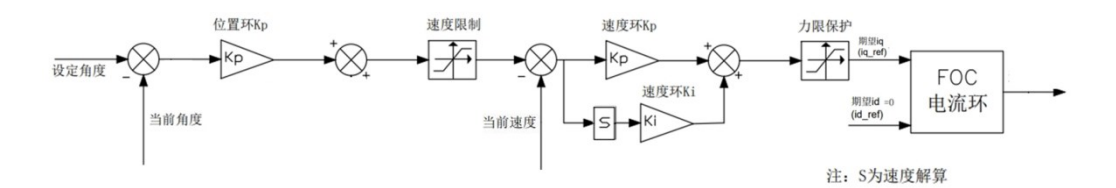

发送电机模式参数写入命令(通信类型 18)设置 runmode 参数为 1 --> 发送电 机使能运行帧(通信类型 3)--> 发送电机模式参数写入命令(通信类型 18) 设置 limit\_spd 参数为预设最大速度指令-->发送电机模式参数写入命令(通 信类型 18) 设置 loc\_ref 参数为预设位置指令

#### **4.2.6** 停止运行

发送电机停止运行帧(通信类型 4)